# NCSU Travel Center

# User's Guide

# **University Controller's Office**

**Kimberly H. Kelley** - Assistant Controller- Accounts Payables & Travel

☎919.515.7132 ⊠khkelley@ncsu.edu

**Terressa R. Yeakle Best** -Travel & Small Purchases Manager, Training Manager

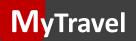

# Travel Center

# **Authorizations**

**Re**imbursements

Dept. Use Only/ Approvers

# NCSU TRAVEL CENTER Message

# December 16, 2013

# The New NCSU Travel Center is now available for processing. Please refer to the following information when processing documents from the old travel system.

| Authorizations         | <ul> <li>Any approved travel authorizations currently in the system will be available for use within the new <i>Travel Center</i>. To access them, go to <i>MyPack</i> Portal → <i>Employee Self Service</i> → <i>Travel Center</i> → <i>Recent Travel Requests</i></li> </ul>                                                                                                    |
|------------------------|----------------------------------------------------------------------------------------------------|
| <b>Re</b> imbursements | <ul> <li>All Travel Reimbursements (TR) will be displayed in the new look.</li> <li>Travel Reimbursements entered and vouchered will be processed using the old approval workflow process. The approval workflow process will occur on the voucher.</li> <li>Travel Reimbursements entered and not vouchered prior to 12/14/2013 will be converted into the new look; however, the voucher will be created through the TR. You will see a new Create Reimbursement button at the top of the Travel Reimbursement. To voucher, click on the Create Reimbursement button. The approval workflow process will occur on the voucher.</li> </ul>                                                                                                    |
| Approvals              | <ul> <li>The Travel Approval Setup page has changed.</li> <li>* This page includes the Campus Approver (formally Final Approver) and Supervisor Approver. This page can be used to verify the campus approver and supervisor for your traveler. The Campus Approver is an optional approval in the Travel System.</li> <li>* The Final Approvers available prior to the travel enhancements will convert over to Campus Approvers.</li> <li>* If the Campus Approver is not needed for your business process, you can remove the approver on the Travel Approval Setup page. The approvers can be changed individually or in groups.</li> <li>* The Administrative Reviewer and Approver roles have been removed.</li> <li>* The Traveler System has multiple approvers for travel authorizations and reimbursements.</li> <li>* The Traveler Certification, Dept./College Funding, College Research Funding, Supervisor and Campus Approver.</li> <li>* The Traveler Certification is required when the traveler does not enter their own travel reimbursement.</li> <li>* The Dept./College Funding and College Research funding approvers are setup under Workflow Administration.</li> <li>* The Supervisor is defaulted from the HR System and can be changed on travel authorizations and reimbursements. The Campus Approver is required if listed on the Travel Approval Setup page.</li> </ul> |

# **Table of Contents**

| <b>M</b> yTravel       | Setting Up the MyTravel Pagelet                    | Page 4     |
|------------------------|----------------------------------------------------|------------|
| <b>Travel</b> Center   | Exploring the Travel Center Page                   | Page 5-6   |
|                        | Updating Traveler Profile                          | Page 6     |
|                        | Establish a Default Funding Source                 | Page 7     |
| <b>Au</b> thorizations | Begin a Travel Authorization                       | Page 8     |
|                        | 1 Basic Travel Details                             | Page 9-10  |
|                        | 2 My Estimated Expenses                            | Page 11-15 |
|                        | List of Available Expenses                         | Page 12    |
|                        | 3 Document Upload                                  | Page 16    |
|                        | 4 Funding Source                                   | Page17     |
|                        | 5 Approval Routing                                 | Page 18    |
| Reimbursements         | Begin a Travel Reimbursement from an Authorization | Page 19-20 |
|                        | 1 Basic Travel Details                             | Page 21    |
|                        | 2 My Estimated Expenses                            | Page 22-24 |
|                        | 3 My Receipt                                       | Page 25    |
|                        | 4 Funding Source                                   | Page25     |
|                        | 5 Approval Routing                                 | Page 26    |
|                        | Reimbursement Without an Authorization             | Page 27    |
|                        | Reimbursement for a Non Employee                   | Page 28-29 |
| Dept. Use Only         | Accounting Information                             | Page 30    |
|                        | University Pre-Paid Expenses                       | Page 30    |
| Approvals              | Approving a Document                               | Page 31    |
|                        | Denying a Document                                 | Page 31    |
|                        | Correcting a Warning                               | Page 32    |
|                        |                                                    |            |

Welcome to the new NCSU Travel Center. This guide will provide you with step-by-step instructions on Setting-up the MyTravel Pagelet, Entering an Authorization, Entering a Reimbursement from an Authorization, and Entering a Reimbursement without an Authorization. If you have additional questions, which this guide does not satisfy, please contact Travel Audit.

# **M**yTravel

The MyTravel pagelet provides the traveler with status information regarding their travel, including the status of an authorization or reimbursement status, as well as payment dates and payment amounts. The pagelet can be inserted on the **MyPack Home** page, **For Faculty and Staff** page, or the **For Researchers** page.

# Setting-up the Pagelet

- 1. Login into MyPack Portal
- Go to the portal location where you would like the pagelet inserted: MyPack Home, For Faculty & Staff, or For Researchers.
- 3. Select *Content* located in the right hand corner of the page. All pagelets will display.
- 4. Under *Financial Systems,* check the box for *MyTravel*.
- 5. Click Save & Return to Home.
- 6. Click and drag the pagelet to wherever you would like it placed on your portal page.

| MyTravel       |                                   |            |                     |                      |                         |                     |                         |                 | 0 0-              |
|----------------|-----------------------------------|------------|---------------------|----------------------|-------------------------|---------------------|-------------------------|-----------------|-------------------|
| Destination    | Purpose                           | Begin Date | Authorization<br>ID | Authorized<br>Amount | Authorization<br>Status | Reimbursement<br>ID | Reimbursement<br>Status | Payment<br>Date | Payment<br>Amount |
| WINTER<br>PARK | WORKSHOP                          | 12/01/2013 | TA00083673          | \$.00                | Approved                |                     |                         |                 |                   |
| CHICAGO        | NCBST CONFERENCE                  | 11/27/2013 | TA00083671          | \$1,792.95           | Approved                |                     |                         |                 |                   |
| CHARLOTTE      | WORKSHOP                          | 11/15/2013 |                     |                      |                         | TR01352851          | Pending                 |                 |                   |
| DENVER         | DEVELOPMENT                       | 11/13/2013 | TA00083674          | \$1,736.75           | Pending                 |                     |                         |                 |                   |
| DENVER         | RECRUITMENT                       | 11/04/2013 | TA00083635          | \$1,696.55           | Approved                | TR01352874          | Pending                 |                 |                   |
| Dallas         | Present Research at<br>Conference | 09/17/2013 | TA00083594          | \$2,444.95           | Approved                | TR01352813          | Approved                |                 |                   |
|                |                                   |            |                     |                      |                         |                     |                         |                 | Travel Cente      |

| vel Center                                                                            | The <b>Travel</b>                                                                                                    | <i>Center</i> is the hu                                                                                                    | ub of al                                                                                                    | l travel                                                                                                    | lactivitie                                                                                                    | s. Authoriz                                                                                                    | ations, rei                                                                       | mburs                    | ement                        | s, appro           | vals ,a             | nd in-               |
|---------------------------------------------------------------------------------------|----------------------------------------------------------------------------------------------------|----------------------------------------------------------------------------------------------------|----------------------------------------------------------------------------------------------------|----------------------------------------------------------------------------------------------------|----------------------------------------------------------------------------------------------------|----------------------------------------------------------------------------------------------------|-----------------------------------------------------------------------------------|--------------------------|------------------------------|--------------------|---------------------|----------------------|
|                                                                                       | quiries all t                                                                                                    | ake place withir                                                                                                    | n the <b>T</b>                                                                                                    | ravel C                                                                                                    | enter.                                                                                                    |                                                                                                    |                                                                                   |                          |                              |                    |                     |                      |
|                                                                                       | • To access the <i>Travel Center</i> , login to <i>MyPack</i> portal.                                                                                                    |                                                                                                    |                                                                                                    |                                                                                                    |                                                                                                    |                                                                                                    |                                                                                   |                          |                              |                    |                     |                      |
|                                                                                       | •                                                                                                    | Go to <b>Employee</b>                                                                                                    | Self Se                                                                                                    | <i>rvice</i> an                                                                                                    | nd select t                                                                                                    | he <b>Travel Ce</b>                                                                                                    | e <b>nter</b> link.                                                               |                          |                              |                    |                     |                      |
| Employee Self Servi                                                                   | ce                                                                                                    |                                                                                                    |                                                                                                    |                                                                                                    |                                                                                                    |                                                                                                    |                                                                                   |                          |                              |                    |                     | 0.4                  |
| Personal Inform                                                                       | nation                                                                                                    | Enroll in Ben                                                                                                    | efits                                                                                                    |                                                                                                    | E S                                                                                                    | <u>Benefits</u>                                                                                                    |                                                                                   | a.                       | Payrol                       | II and Compe       | nsation             |                      |
| Leave System                                                                          |                                                                                                    | Employment/                                                                                                    | /Income Ve                                                                                                    | rification                                                                                                    | I                                                                                                    | Time Reporting                                                                                                    |                                                                                   | 8                        | Learni                       | ing and Deve       | lopment             |                      |
| Jobs                                                                                  |                                                                                                    | Travel Center                                                                                                    | r (Auth/Reir                                                                                                    | mburse)                                                                                                    |                                                                                                    | NCSU Card Cente                                                                                                    | ſ                                                                                 |                          | <u> </u>                     |                    |                     |                      |
| u-<br>Travel Cer                                                                      |                                                                                                    | oring the Tro                                                                                                    | avel C                                                                                                    | Center                                                                                                    | r                                                                                                    |                                                                                                    |                                                                                   |                          |                              |                    |                     |                      |
| Traveler:<br>Department:<br>Email:                                                    | Yvette Renee Walker<br>University Controller<br>nosu.epro@gmail.com                                                                                                    | req<br>equipose of Trip                                                                                                    | NC General St<br>quires that all<br>uests must be t<br>vithin 30 days<br>iod for which n<br>being rec<br>Ben                                                                                                    | tatute 138-6(c)<br>reimbursemer<br>filed for appro<br>after the travel<br>after the travel<br>reimbursement<br>quested.                | nt<br>oval<br>t is<br>Authorization ID                                                                                           | Iravel Inquiry       Update My Profile       Reimbursement ID                                                                                          | C                                                                                 |                          |                              |                    |                     |                      |
| Travel Cer<br>Traveler:<br>Department:<br>Email:                                      | Yvette Renee Walker<br>University Controller<br>nosu.epro@gmail.com                                                                                                    | req<br>v<br>peri                                                                                                    | NC General St<br>equires that all<br>uests must be t<br>within 30 days<br>iod for which<br>for which<br>for which                                                                                                    | tatute 138-6(c)<br>reimbursemer<br>filed for appro<br>after the travel<br>reimbursement<br>quested.                                    | nt<br>oval<br>it is                                                                                                    | 🖞 Update My Profile                                                                                                    | G                                                                                 |                          |                              |                    |                     |                      |
| Traveler:<br>Department:<br>Email:                                                    | Yvette Renee Walker<br>University Controller<br>nosu epro@gmail.com                                                                                                    | Purpose of Trip<br>T<br>T                                                                                                    | NC General St<br>quires that all<br>uests must be t<br>within 30 days is<br>lood for which is<br>being rec                                                                                                    | Iatute 198-6(c)<br>reimbursemen<br>Tield for appro-<br>after the travel<br>reimbursemen<br>juested.<br>In Date i<br>10/2013<br>07/2013 | Authorization ID                                                                                                    | Update My Profile      Reimbureement ID      thorized Authorization                                                                                    |                                                                                   | Reinbursement            | Date Entered 1               | foucher ID Peid An | ount Perma          | nt Parment<br>Dete   |
| a Traveler:<br>Department:<br>Email:<br>Approval<br>Worklist<br>New<br>Authorizations | Yvette Renee Walker<br>University Controller<br>nosu.epro@gmail.com<br>Traveter's Name<br>Michael S Frechette<br>Michael S Frechette<br>Create Authorizati                                                | Purpose of Trip<br>T<br>T<br>on for Yvette Renee Wall                                                                                                 | NC General St<br>quires that all<br>uests must be<br>being rec<br>Bes<br>12/<br>12/<br>12/<br>12/<br>12/<br>12/<br>12/<br>12/<br>12/<br>12/                                                                                                    | Iatute 198-9(c)<br>reimbursemer<br>filled for appro-<br>after the travel<br>reimbursemen<br>quested.                                   | Authorization ID<br>Authorization ID<br>IA00083815<br>TA00083816<br>Authorization Aut                                            | Update My Profile     Reimbursement ID                                                                                                    | Reimbursement ID<br>TR01352889 P                                                  | <u>Status</u>            | Date Entered 1<br>12/08/2013 | Zoucher ID Paid An | ount Parme          | nt Payment<br>D Date |
| Traveler:<br>Department:<br>Email:                                                    | Vvette Renee Walker<br>University Controller<br>nosu epro@gmail.com                                                                                                    | Purpose of Trip<br>T<br>T<br>T<br>T<br>On for Yvette Renee Wall                                                                                       | NC General St<br>quires that all<br>uests must be<br>being rec<br>2010<br>12/<br>12/<br>12/<br>12/<br>12/<br>12/<br>12/<br>12/<br>12/<br>12/                                                                                                    | Individual                                                                                                    | Authorization ID<br>TA00083815<br>TA00083815<br>TA00083859<br>TA00083859<br>TA00083859                                           | Update My Profile      Reimbursement ID      thorized     Authorization     mount     S429.65     Approved      S1311.77     Approved                  | Reimbursement ID<br>TR01352889<br>Reimbursement<br>No                             | <u>Status</u>            |                              | Youcher ID         | ount Perma          | nt Payment<br>Date   |
| Traveler:<br>Department:<br>Email:                                                    | Vvette Renee Walker<br>University Controller<br>nosu.epro@gmail.com<br><u>Traveters Name</u><br>Michael S Frechette<br>Michael S Frechette<br>Create Authorizati<br><u>Destination</u><br>jackson, MS     | Purpose of Trip<br>T<br>T<br>T<br>T<br>Purpose of Trip<br>T<br>T<br>T<br>T<br>T<br>T<br>T<br>T<br>T<br>T<br>T<br>T<br>T<br>T<br>T<br>T<br>T<br>T<br>T | NC General St<br>quires that all<br>uests must be<br>tests must be<br>tests must be<br>tests must be<br>tests must be<br>test<br>tests<br>tests<br>tes | atute 198-9(c)<br>reimbursemer<br>filed for appro-<br>after the travel<br>reimbursemer<br>quested.                                     | Authorization ID<br>TA00083815<br>TA00083816<br>TA00083816<br>TA00083818<br>TA00083818<br>TA00083800<br>TA00083800<br>TA00083800 | Update My Profile      Reimbureement ID      thorized     Authorization     status      \$429.65     Approved      \$1311.77     Approved      Pending | Reimbursement D<br>TR01352889<br>Reimbursement                                    | <u>status</u><br>Pending |                              | Zoucher ID Paid An | ount Parme<br>Ref I | nt Parment<br>Date   |
| Traveler:<br>Department:<br>Email:                                                    | Vvette Renee Walker<br>University Controller<br>nosu epro@gmail.com<br>Tavvers Name<br>Michael S Frechette<br>Michael S Frechette<br>Create Authorizati<br>Destination<br>jackson, MS<br>yui, VA<br>U, VA | Purpose of Trip<br>T<br>T<br>T<br>T<br>On for Yvette Renee Wall<br>Purpose of Trip<br>test prepaid - Poard Recon & SP<br>Vouchrer                     | NC General St<br>quires that all<br>uests must be<br>being rec<br>2010<br>12/<br>12/<br>12/<br>12/<br>12/<br>12/<br>12/<br>12/<br>12/<br>12/                                                                                                    | atute 198-9(c)<br>reimbursemen<br>filed for appor<br>after the travel<br>eimbursemen<br>rutested.                                      | Authorization 10<br>TA00083815<br>TA00083815<br>TA00083818<br>TA00083859<br>TA00083800<br>TA00083800<br>TA00083800               | Update My Profile      Reimbursement ID      thorized     Authorization     mount     S429.65     Approved      S1311.77     Approved                  | Reimbursement D<br>TR01352889<br>Reimbursement<br>No<br>Reimbursement<br>Required | <u>status</u><br>Pending |                              | Youcher ID Paid An | ount Perma<br>Refi  | nt Payment<br>Date   |

- a. Traveler: Traveler's name will display.
- b. *Travel Inquiry:* Users can search travel documents by the traveler's name, vendor ID, date entered, document status, project, or department.
- c. **Update My Profile:** Only the traveler can update their profile. Travelers can establish a default project to use for their travel. Proxy users, those that submit travel on behalf of others, can add travelers.
- d. *Approval Worklist:* Provides a listing of documents that require your approval.

# Travel Center

- e. *New Authorizations:* Start here when creating a new travel authorization for an employee.
- f. *Recent Requests:* Provides 60 days of travel history. If you are a proxy user and need to access a traveler's recent requests, change the traveler within the *Change Traveler* dropdown listing located in the top left corner of the *Travel Center* page.
- g. Create Reimbursement: Begin here to create a reimbursement from an approved travel authorization. The blue Create Reimbursement link is a visual indicator that a reimbursement needs to be processed.
- h. *Create Reimbursement for Traveler:* Start here when creating a reimbursement for yourself or for someone not on your proxy list.
- i. Create Reimbursement for Another: Start here when creating a reimbursement for a non-employee.

### Updating the Traveler Profile

Within the *Traveler Profile* page, the traveler can update their project ID. This project will be used as the default funding source on any authorization or reimbursement. *Travel Proxy Set-up* is also located on this page.

| Name:             | Yvette Renee Walker                                           |
|-------------------|---------------------------------------------------------------|
| Traveler ID:      | 0000116355                                                    |
| Phone:            | 919/515-7203                                                  |
| Email:<br>County: | ncsu.epro@gmail.com                                           |
|                   |                                                               |
| Default Fundi     | ng Source                                                     |
|                   |                                                               |
| Project ID:       | 221085 Q UNIVERSITY CONTROLLER/ACAD AFF/INSTITUTIONAL SUPPORT |
| Project ID:       | 221085 QUIVERSITY CONTROLLER/ACAD AFF/INSTITUTIONAL SUPPORT   |
|                   |                                                               |
| Travel Proxy      | Setup                                                         |
| Travel Proxy      |                                                               |
| Travel Proxy      | Setup<br>Travel requests on behalf of others                  |

### Travel Center

### Establish a Default Funding Source

- 1. Login into MyPack portal
- 2. Go to For Faculty & Staff → Employee Self Service →
- 3. On the upper right-hand side of the page, select 🖞 Update My Profile
- 4. Under Traveler Information
  - Review your email address. If it is not correct, enter the email address where you would like to receive emails related to travel payments.

Travel Center (Auth/Reimburse)

- Select your county from the drop down list. Leave blank if it does not apply.
- 5. Under Default Funding Source
  - Enter the project that you will use for travel expenses; however, projects can be changed as needed on the authorization and reimbursement.

### Travel Proxy Set-up

- 1. Login into MyPack portal
- 2. Go to For Faculty & Staff → Employee Self Service →

Travel Center (Auth/Reimburse)

 $\rightarrow$ 

🖞 Update My Profile

- 3. Under Traveler Information, go to Travel Proxy Setup
  - If you enter authorizations or reimbursements on behalf of other travelers, check the box .

I submit Travel requests on behalf of others

• The box will expand to include an entry field for the Traveler ID, also known as the vendor number.

| I submit Travel reque | ests on behalf of others |   |   |
|-----------------------|--------------------------|---|---|
| Traveler ID           | Traveler Name            | Ŧ | E |
|                       |                          |   |   |

- Enter the Traveler ID number and then tab. The name of the traveler will display.
  - If you do not know the Traveler ID, use the 🧠 icon to search for the Traveler ID number.

Page 7

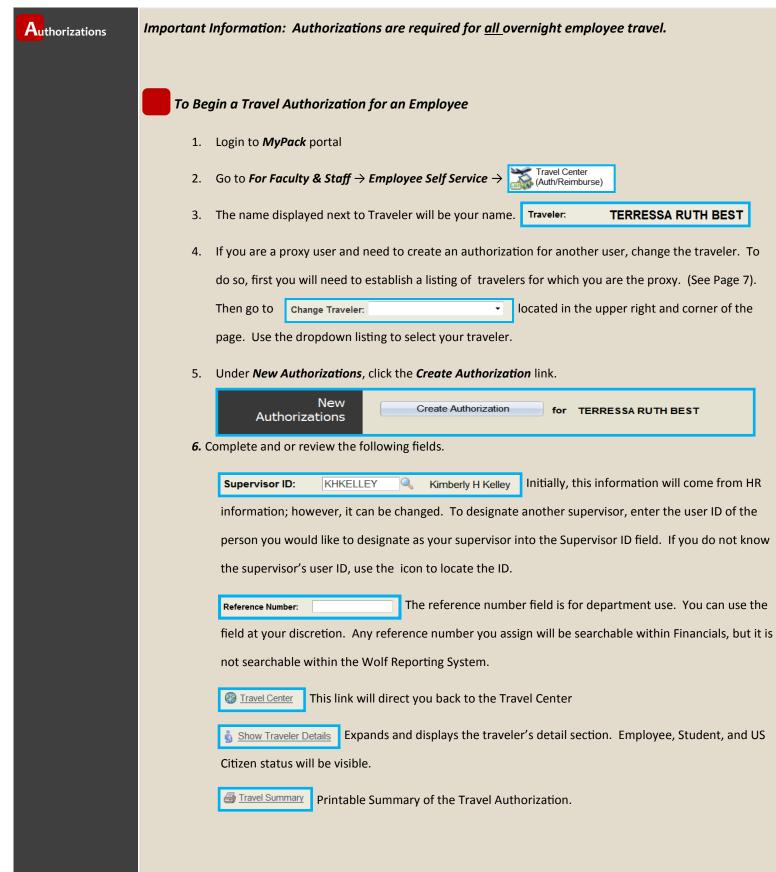

| Authorizations               | Basic Travel Details: Entering Travel Details                                                                                                    |
|------------------------------|----------------------------------------------------------------------------------------------------|
|                              | Complete the following fields                                                                                                    |
|                              | * Travel Type: Individual - Use the dropdown to select <i>Individual, Mileage Only</i> , or <i>Team/Group</i> travel.                                                                                                    |
| An asterisk (*)              | * Begin Date: *Begin Time: (ex: 8A or 8:00AM) Enter the beginning date and                                                                                                    |
| denotes a required<br>field. | time of your travel.                                                                                                    |
| neid.                        | * End Date: End Time: (ex: 5P or 5:00PM) Enter the ending date and time                                                                                                    |
|                              | of your travel.                                                                                                    |
|                              | * <i>Purpose:</i> Enter the business purpose for your travel. Be as description as possible.                                                                                                    |
|                              | <b>*</b> Category: Use the 🤍 icon to access the listing of travel categories, which includes:                                                                                                    |
|                              | Conferences/Workshops, Development Activities, Exchange Ideas, Extensions and Outreach, Intercolle-                                                                                                    |
|                              | giate Athletics Activities, Non NCSU Supported Travel, Other University Related Business, Presentations,                                                                                                    |
|                              | Recruiting, Research, and Teaching/Education.                                                                                                    |
|                              | * Destinations: In Non U.S. Travel (Out-of-Country) If traveling outside of the U.S. or it's territories,                                                                                                    |
|                              | check the box for Non U.S. Travel. Travel to Canada and Mexico are considered out-of-country.                                                                                                    |
|                              | * If <b>Out-of-Country</b> travel, enter the <b>City</b> and <b>Country</b> for your international travel. For multiple destina-                                                                                                    |
|                              | tions, use the icon to add additional rows.                                                                                                    |
|                              | *City *Country                                                                                                    |
|                              | A + -                                                                                                    |
|                              | * If <b>Out-of-Country</b> travel, a list of <b>Export Compliance</b> questions will appear. Review the information thor-                                                                                                    |
|                              | oughly. All questions must be answered and the certification must be completed by the traveler.                                                                                                    |
| Export Com                   | pliance Certification                                                                                                    |
|                              | 1 - Export Controls: Have you reviewed the <u>SPARCS web site</u> regarding the federal laws and regulations regarding the export of controlled commodities, technology, and information?                                                                                                    |
|                              | <ul> <li>2 - Health and Safety: Have you consulted the websites of the <u>State Department</u> and the <u>Centers for Disease Control and</u><br/><u>Prevention</u> regarding international travel warnings?</li> <li>3 - Biosecurity: Will your travel involve the handling of animals or working in a farm, zoo, or other animal facilities?</li> </ul>               |
|                              | 4 - Export Controls: Will you be traveling with a University-owned laptop computer, PDA, or Cell Phone?                                                                                                    |
|                              |                                                                                                    |
| inf<br>if l                  | ertify that the answers to the questions provided above are complete and accurate. I have read and understand the<br>ormation provided regarding compliance with US Export Control laws and regulations and that I may be held personally liable<br>unlawfully disclose controlled commodities, technology, or information to foreign nationals without prior approval. |
| Tra                          | aveler must be logged into the MyPack Portal in order to certify their answers. Immigration Entry Requirements Compliance Officer for Integrity, Objectivity and Security                                                                                                    |
|                              | Immigration Entry Requirements Compliance Officer for Integrity, Objectivity and Security                                                                                                    |

### **\*** Destinations continued: For travel within the U.S. or it's territories, complete the City and State fields.

If traveling to multiple destinations, use the 王 to add additional rows.

An asterisk (\*) denotes a required field.

**Authorizations** 

| *City                                                                                 | *State                     |                     |                                                                                   |
|---------------------------------------------------------------------------------------|----------------------------|---------------------|-----------------------------------------------------------------------------------|
| Denver                                                                                | co 🔍                       | Colorado            | ÷ -                                                                               |
| Will this trip include any p<br>vide the destination and d<br>Any comments placed wit | lates of the personal trav | vel time within the | own to select Yes or No. If yes, pro-<br>comment box that will appear.<br>sement. |

| *Will this trip include any personal travel? | Y | 'es | • |  |  |  |  |  |
|----------------------------------------------|---|-----|---|--|--|--|--|--|
| Personal Travel Destinations and Dates:      |   |     |   |  |  |  |  |  |
| Aspen 11/11/13                               |   |     |   |  |  |  |  |  |
|                                              |   |     |   |  |  |  |  |  |
|                                              |   |     |   |  |  |  |  |  |

*Comments:* Enter any relevant information pertaining to the travel. Any comments placed within this box will appear within the reimbursement.

# Authorizations My Estimated Expenses: Entering Expenses • No Reimbursement Needed If the travel will not require reimbursement of expenses, check the box. • Otherwise, enter the Estimated Amount of each expense in the fields provided. • Commonly used expenses are prepopulated under Transportation, Lodging, and Conference Fees & Meals. Use the drop down triangles to access a list all expenses available under each category. For a complete listing of all available expenses, review page 12.

| Description        |   | mount | Comments | History |
|--------------------|---|-------|----------|---------|
| Mileage            | - |       |          | + -     |
| Airfare/Taxes      | • |       |          | + -     |
| Baggage/Other Fees | • | •     |          | + -     |
| Parking            | • |       |          | + -     |

- Use the plus icon to add additional expense rows. The minus icon will delete rows.
- To enter *Mileage* and *Meal* expenses, you must use the calculator icon located on the expense line.

# Information Icons within My Estimated Expenses

Within the *My Estimated Expenses* section there are blue 1 icons next to each expense. These links will direct you to policy and procedure information directly related to the expense. For example, when you click the 1 icon located on the lodging expense line, you will be provided policy information relevant to lodging.

# **Au**thorizations

# Complete List of All Available Expenses

| Transportation         | Lodging                         | Conference<br>Fees & Meals       | Other                         |
|------------------------|---------------------------------|----------------------------------|-------------------------------|
| Airfare/Taxes          | Business Center/Computer<br>Use | Conference/<br>Registration Fees | ATM Fee                       |
| Alternate Mileage Rate | Fax                             | Excess Meals                     | Athletic Allowance            |
| Baggage/Other Fees     | Hotel Safe Fee                  | Meals                            | Books                         |
| Bus                    | Internet                        | Meals Under Per Diem             | Cell Phone Rental/<br>Prepaid |
| Gas                    | Lodging Fees/Taxes              | Membership Fees/<br>Dues         | Coach Packet                  |
| Mileage                | Phone                           | Printing Fee                     | Currency Conversion Fee       |
| Other Ground Expense   | Photocopy Charges               | Training Materials               | Event Admission Charges       |
| Parking                | Tips/Lodging                    | Workshop/Training<br>Fees        | Express Mail/Shipping<br>Fee  |
| Rental Vehicle         |                                 |                                  | Internet Access Fee           |
| Shuttle                |                                 |                                  | Other Expense                 |
| Taxi                   |                                 |                                  | Permit Fee                    |
| Tips/Transportation    |                                 |                                  | Supplies                      |
| Tolls                  |                                 |                                  | Tips                          |
| Train                  |                                 |                                  | Tours/Business Only           |

|                | N                   | CSU T<br>Us                                                                         | <mark>RAVE</mark><br>er's G                  |                                                                                                    | ITER                                                                                                    | Page 13                                                                                   |
|----------------|---------------------|-------------------------------------------------------------------------------------|----------------------------------------------|----------------------------------------------------------------------------------------------------|----------------------------------------------------------------------------------------------------|-------------------------------------------------------------------------------------------|
| Authorizations | To add<br>tation    | n. The <i>Mileage Esti</i>                                                          | calculator i<br><i>mate</i> page will        | con located on t<br>display. Enter th                                                                                                    | he <b>Mileage</b> expense<br>e your estimated rou<br>ate at the higher mile                                              |                                                                                           |
|                | Mileage<br>Estimate | Estimated                                                                           | d Miles<br>0 X                               | Mileage Rate<br>0.565                                                                                                    | Estim<br>Mileage<br>=                                                                                                    |                                                                                           |
|                |                     | leage over 100 mile<br>e higher rate is avai                                        |                                              |                                                                                                    | eage rate. However,<br>o <b>Use Higher Rate.</b>                                                                         | the option to use                                                                         |
|                | Mileago<br>Estimato | e<br>Estimate                                                                       | d Miles<br>30 X                              | Mileage Rate<br>0.300                                                                                                    | Mileage<br>=                                                                                                    | nated<br>Amount<br>\$39.00                                                                |
|                | Fees &<br>fee, w    | d meals, use the <b>6</b><br>& <i>Meals.</i> The <i>Meal</i>                        | s <b>Estimate</b> page<br>ng fee, etc., whic | e will display. Ex                                                                                                    | e <b>Meals</b> expense line<br>clude any meal inclue<br>ned and can not be e                                             | ded in a conference                                                                       |
|                | Estimate            |                                                                                     | use they were included in                    | Exclude Daily                                                                                                    | registration or paid by an external                                                                                      | entity.                                                                                   |
|                | We                  | y of Week Travel Date<br>ednesday 12/04/2013<br>ursday 12/05/2013<br>day 12/06/2013 | Breakfast Lunch                              | Dinner         Amount           Image: Constraint of the state of the state o | Rate Type         Dreamstream           Out-State            Out-State         \$8.20           Out-State         \$8.20 | Amount         Amount           \$10.70         \$20.90           \$10.70         \$20.90 |
|                |                     | clude All Include All                                                               | Total Estimate                               |                                                                                                    | VV.LV                                                                                                    |                                                                                           |

# Page 14

# NCSU TRAVEL CENTER User's Guide

### Authorizations

### My Estimated Expenses: Adding Comments to My Estimated Expenses

Within *My Estimated Expense*, comment boxes are located next to each expense. To enter a comment, *type* in the comment box and click *Save* (located at the bottom of the authorization page) to capture your comment. To add a another comment, simply *type* over the existing comment and click *Save*.

| Lodging            |              |        |   |                      |                    |     |
|--------------------|--------------|--------|---|----------------------|--------------------|-----|
| Description        | Estim<br>Amo |        |   | Comments             | Comment<br>History |     |
| Lodging Fees/Taxes |              | 600.00 | 0 | Max allowed \$600.00 | P                  | + - |
| Internet           | •            |        | 0 |                      | ]                  | + - |
| Photocopy Charges  | •            |        | 0 |                      | ]                  | + - |
|                    |              |        |   |                      |                    |     |

Any comments placed within these boxes will be recorded in *Comment History*.

Use the 😥 icon to access the *Comment History* for an expense line.

### Comment History

Mid-range for area \$225/night (12/12/2013 TRYEAKLE) Max allowed \$600.00 (12/12/2013 KHKELLEY)

|         |             |                                                      |                                                                                                    | EL CENTER                                                                                                    | Page 15                              |
|---------|-------------|------------------------------------------------------|----------------------------------------------------------------------------------------------------|----------------------------------------------------------------------------------------------------|--------------------------------------|
|         |             |                                                      | User's (                                                                                                    |                                                                                                    |                                      |
| Authori |             | To add ar<br><b>Other Exp</b><br>be added<br>Use the | <b>bense</b> category. Check the box r                                                                                | <b>Transportation</b> , <b>Lodging</b> , or <b>Conf</b><br>next to <b>Other Expense</b> to expand<br><b>Escription</b> dropdown listing and e | the section. An expense row will     |
| ļ       | Description | xpenses                                              | Estimated                                                                                                    | Comments                                                                                                    | Comment                              |
|         | Description |                                                      | Amount                                                                                                    |                                                                                                    | History + -                          |
|         |             | Some <b>Spe</b>                                      | ecial Authorizations must be ma                                                                                       | mileage is entered, the <b>Use of Pe</b><br>anually checked, such as <b>Attenda</b><br>ection before finalizing the autho                     | ants for Handicapped Employees       |
|         | Special A   |                                                      |                                                                                                    |                                                                                                    | orization.                           |
|         | , i         |                                                      | <ul> <li>✓ Vehicle Rental</li> <li>✓ Excess Lodging Rates</li> <li>✓ Excess Meals (Actuals with Rentation)</li> </ul> | 🔲 Business Class Air                                                                                                    | ncluding Lodging and Meals)<br>rfare |
|         |             |                                                      |                                                                                                    |                                                                                                    |                                      |

### **Authorizations**

### Document Upload

On the Authorization, upload any relevant documentation that you may have prior to travel. This could include conference agendas, OSBM 3rd party lodging approval, email communications, etc. These documents will appear on the reimbursement.

If you have multiple files to attach, use the icon to add additional *Upload Document* links.

| * Upload from File | Document (Select to View) | 6        |
|--------------------|---------------------------|----------|
| Upload Document    |                           | <b>±</b> |

• Use the blue 🕦 information icon to access upload information below.

The "Upload Receipt" option should be used to upload travel related documentation and receipts.

- Upload documentation not previously attached.

- The Upload process accepts PDF, TIF or JPG file types.
- File sizes must be equal to or less than 3 MB (3072 KB or 3,072,000 bytes).

- Prior to uploading the document, remove confidential/sensitive information (example: bank accounts, credit card numbers, social security numbers, medical information) from the receipts.

- Retain original receipts for 6 months from the scan date.

×

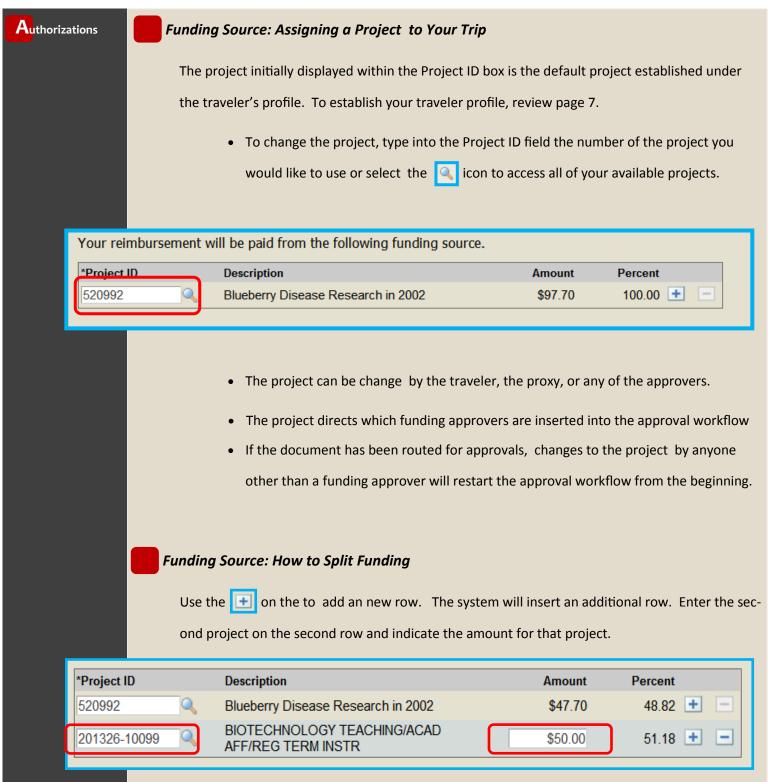

# Page 18

# NCSU TRAVEL CENTER User's Guide

| Author | izations    | Approval Routing: Routing the Authorization for Approval Once you are satisfied with your authorization and ready to submit it for approval, click the Sub mit for Approval button. If not, you can Save the authorization and submit it later                                                                                                    |                                                                                                    |                                  |                                             |                  |                    |  |  |  |
|--------|-------------|----------------------------------------------------------------------------------------------------|----------------------------------------------------------------------------------------------------|----------------------------------|---------------------------------------------|------------------|--------------------|--|--|--|
|        |             |                                                                                                    | nit for Approval button. If not, you can Save the authorization and submit it later. Save Submit for Approval Approve Deny Proxy |                                  |                                             |                  |                    |  |  |  |
|        |             |                                                                                                    |                                                                                                    |                                  | ails of the authoriz<br>sible workflow of a |                  |                    |  |  |  |
|        | Initiator → | Export →<br>Control                                                                                                    | Dept./College →<br>Funding                                                                                                    | College →<br>Research<br>Funding | Non Resident →<br>Alien                     | Supervisor →     | Campus<br>Approval |  |  |  |
|        |             | <ul> <li>Within the workflow, <i>Supervisor</i> and <i>Funding</i> approvals are required for ALL travel authorization processing.</li> <li>Authorization Approvers Explained</li> <li>Export Control: Notification is sent to Export Control Compliance for all out-of-country travel.</li> <li>Dept./College Funding: Funding approval for all projects, except grant funds. Approvers are assigned through Workflow Administration.</li> </ul>                                                                                                    |                                                                                                    |                                  |                                             |                  |                    |  |  |  |
|        | N           | flow Administration.                                                                                                    |                                                                                                    |                                  |                                             |                  |                    |  |  |  |
|        | Su          | <ul> <li>Non Resident Alien: Notification is sent for review to the Tax Specialist within the Controller's office.</li> <li>Supervisor: Supervisor provides approval for the employee to travel. Initially, this assigned supervisor will come from HR information. This can be changed to accommodate the business needs of a college or department. Supervisor should be verified prior to traveler submitting the documer for approval.</li> <li>Campus Approval: Option workflow step, dependent upon the business needs of a college or depart-</li> </ul> |                                                                                                    |                                  |                                             |                  |                    |  |  |  |
|        |             | ment. App                                                                                                    | provers are assigne                                                                                                    | ed through Trav                  | el Approval Set-up<br>emove from the Tra    | . These approver | rs were formerly   |  |  |  |

Ad-Hoc: These are addition approvers and reviewers inserted into the existing workflow to accommodate special business needs. To add, use the green icon located within the workflow.

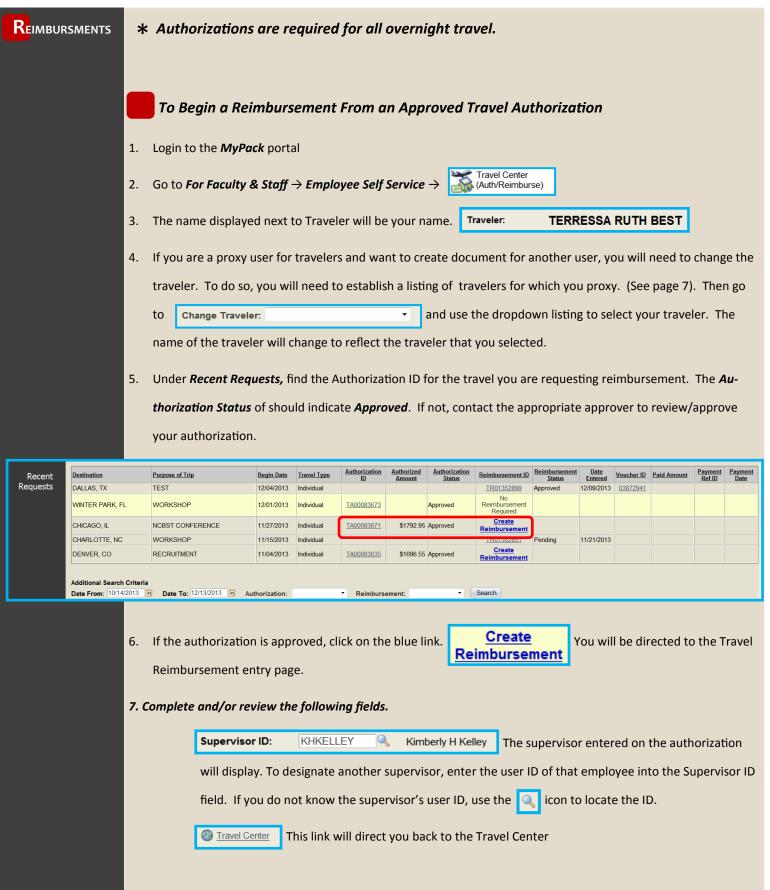

|                       | NCSU TRAVEL CENTER Page 20                                                                                            |
|-----------------------|----------------------------------------------------------------------------------------------------|
|                       | User's Guide                                                                                                    |
|                       |                                                                                                    |
| <b>R</b> eimbursments | • Show Traveler Details: Show Traveler Details Clicking this link will expand the Traveler Detail section.            |
|                       | Traveler ID:0000346151Image: EmployeeStudentU.S. CitizenEmployee ID:001014128                                         |
|                       | Email: ncsu.epro@gmail.com                                                                                            |
|                       | *Address: 1 2711 Sullivan Drive<br>Raleigh NC 27695                                                                   |
|                       | Bank Account: ******6176                                                                                              |
|                       | Hold Check for Pickup in the Controller's Office                                                                      |
|                       | → Employee, Student, and US Citizen status will be visible.                                                           |
|                       | → If processing a employee reimbursement for expenses which require non-employee account                              |
|                       | codes, uncheck the box next to 🛛 Employee The system will change the account codes to non-                            |
|                       | employee codes. Only approvers can uncheck the employee box.                                                          |
|                       | $ ightarrow$ Verify the traveler's address. Use the $\boxed{	imes}$ icon to look up additional addresses and make any |
|                       | changes if necessary.                                                                                                 |
|                       | → The system will display the last four digits of the traveler's banking information. If listed, this is              |
|                       | an indicator that the traveler will receive a direct deposit of their reimbursement. If it is not listed,             |
|                       | the payment will be made via check.                                                                                   |
|                       | ightarrow If there is a business need to process a manual check and have it available for pick-up, check              |
|                       | the box next to I Hold Check for Pickup in the Controller's Office and designate a person to                          |
|                       | pick-up the check within the <i>Comments</i> field under <i>Basic Travel Details</i> . The Controller's Office        |
|                       | will call that individual when the check is available for pickup.                                                     |
|                       | • Travel Summary: Intravel Summary Printable Summary of the Travel Reimbursement. This will display                   |
|                       | once the Reimbursement is saved.                                                                                      |
|                       |                                                                                                    |

# **R**EIMBURSMENTS **1** Basic Travel Details

The Basic Travel Details listed on the authorization will display on the reimbursement. Review this

information for accuracy.

| *Travel Type:  | Individual                                          |
|----------------|-----------------------------------------------------|
| *Begin Date:   | 11/04/2013 🛐 *Begin Time:                           |
| *End Date:     | 11/07/2013 🛐 *End Time:                             |
| *Purpose:      | RECRUITMENT                                         |
| *Destinations: | This Trip Includes Non-U.S. Travel (Out-of-Country) |
|                | *City *State                                        |
|                | DENVER CO Colorado                                  |
|                |                                                     |
| Comments:      |                                                     |
|                |                                                     |
| 🔻 Authorizatio | n Comments                                          |
| Personal Tra   | vel Destinations/ Dates:                            |
|                | ASPEN 11/06                                         |
|                |                                                     |
| Comments:      | JOHN SMITH                                          |
|                |                                                     |

- Adjust the *Begin Date* and *End Date* if they no longer correspond to the actual details of the trip.
- 2. Enter the travel times.
- Use the <u>source converter</u> link to access a currency conversion website. Provide a conversion for any receipt not in U.S. dollars.
- 4. To view Authorization Comments, click the white triangle Authorization Comments

located within the gray bar.

An asterisk (\*) denotes a required field.

# Reimbursments

# My Out-of-Pocket Expenses: Adding Expenses

Enter your out-of-pocket expenses within the *Reimbursement Me* column.

Do not request reimbursement for any expense that has already been paid by the University.

### Transportation

| Description        | Authorized<br>Amount | University<br>Paid | Reimburse Me | Status | Comments | Comment<br>History |
|--------------------|----------------------|--------------------|--------------|--------|----------|--------------------|
| Mileage            | • 16.95              |                    |              | 0      |          | • -                |
| Airfare/Taxes      | ▼ 600.00             | 598.00             |              | 0      |          | ÷ =                |
| Baggage/Other Fees | • 50.00              |                    |              | 0      |          | + -                |
| Parking            | •                    |                    |              | 0      |          | ÷ -                |
| Parking            | •                    |                    |              | 0      |          |                    |

- Amounts from the Authorization will be listed under the *Authorized Amount* column.
- Any pre-paid expenses will also display under the *University Paid* column, but only if the pcard transaction is reconciled or small purchase voucher is paid. Prepaid expenses must reference the authorization number for the corresponding travel. To add a university prepaid expense not displayed, see instructions on page 30.

### My Out-of Information Icons within My Out-of Pocket Expenses

Within the *My Estimated Expenses* section () icons are placed next to each expense. These links will direct you to policy and procedure information directly related to the expense. For example, when you click the () located on the lodging expense line, you will be given policy information related to lodg-ing.

### My Out-Of Pocket Expenses: Adding Comments

- Comment boxes are located next to each expense under *My Out-Of-Pocket Expenses*. To enter a comment, type in the comment box and click save at the bottom of the page to capture your comment. To add a new comment, simply type over the existing comment and hit save.
- Any comments placed within these boxes will be recorded in *Comment History*.
- Use the 😥 icon to access the *Comment History* for an expense line.

|           |                        | NCS                                                                                                    | U TRA                                                                                                    |                                                                                                    |                                                                                                    | NTER                                                                                                    |                                                                                                   | Page                                                                                                    |
|-----------|------------------------|----------------------------------------------------------------------------------------------------|----------------------------------------------------------------------------------------------------|----------------------------------------------------------------------------------------------------|----------------------------------------------------------------------------------------------------|----------------------------------------------------------------------------------------------------|---------------------------------------------------------------------------------------------------|----------------------------------------------------------------------------------------------------|
|           |                        |                                                                                                    | User's                                                                                                    | s Guio                                                                                                    | de                                                                                                    |                                                                                                    |                                                                                                   |                                                                                                    |
| Reimbursm |                        | My Out-of-Po                                                                                                    | ocket Expenses: Ad                                                                                                    | lding Mileage                                                                                                    | 2                                                                                                    |                                                                                                    |                                                                                                   |                                                                                                    |
| F         |                        | portation. T                                                                                                    | age, use the 🔲 ca<br>he <i>Mileage Calcula</i><br>under 101 miles will a                                                                                                    | <b>tion</b> will display                                                                                                    | y. Entei                                                                                                    | r the actual ro                                                                                                    | undtrip m                                                                                         | ileage.                                                                                                    |
|           | Mileage<br>Calculation |                                                                                                    | e Vehicle" checkbox if NO stat<br>&As for guidance on whether                                                                                                    |                                                                                                    |                                                                                                    |                                                                                                    | nchecked if a s                                                                                   | state-owned vehicle was                                                                                       |
|           |                        | *Date                                                                                                    | *To/From Destination                                                                                                    | *State                                                                                                    | *Miles                                                                                                    | No State Vehicle<br>Available                                                                                                    | Rate                                                                                              | Amount                                                                                                    |
|           |                        | 11/04/2013                                                                                                    | DENVER                                                                                                    | CO Q                                                                                                    | 30                                                                                                    |                                                                                                    | 0.565                                                                                             | \$16.950 <b>+</b> 🗖                                                                                           |
|           |                        |                                                                                                    |                                                                                                    | Total Mileage                                                                                                    | : 30                                                                                                    | Total Mileag                                                                                                    | e Amount:                                                                                         | \$16.95                                                                                                    |
| Г         | Mileag                 | e                                                                                                    |                                                                                                    |                                                                                                    |                                                                                                    |                                                                                                    | ehicle Avc                                                                                        |                                                                                                    |
|           | Mileag<br>Calculatio   | n Check the "Sta                                                                                                    | te Vehicle" checkbox if NO sta<br>Q&As for guidance on whether<br><b>*To/From Destination</b>                                                                                                    | ate-owned vehicle was                                                                                                    | available.                                                                                                    | The box should be ur                                                                                                    |                                                                                                   |                                                                                                    |
|           |                        | n available. See                                                                                                    | Q&As for guidance on whether                                                                                                    | ate-owned vehicle was<br>r a State owned vehicl                                                                                                    | available.<br>e was ava                                                                                        | The box should be ur<br>ilable.<br>No State Vehicle                                                                                                    | nchecked if a s                                                                                   | tate-owned vehicle was                                                                                        |
|           |                        | n available. See                                                                                                    | Q&As for guidance on whether<br>*To/From Destination                                                                                                    | ate-owned vehicle was<br>r a State owned vehicl<br>*State                                                                                                | available.<br>e was ava<br>*Miles<br>130                                                                       | The box should be ur<br>ilable.<br>No State Vehicle<br>Available                                                                                                    | nchecked if a s<br>Rate<br>0.300                                                                  | tate-owned vehicle was                                                                                        |
|           | Calculatio             | <ul> <li>To add ac ing a syste</li> </ul>                                                                                                    | Q&As for guidance on whether<br>*To/From Destination DENVER dditional mileage rov em error.                                                                                                    | ate-owned vehicle was<br>r a State owned vehicl<br>*State<br>CO<br>Total Mileage                                                                         | e was ava<br>was ava<br>*Miles<br>130<br>a: 130<br>icon                                                        | The box should be un<br>lable.<br>No State Vehicle<br>Available<br>Total Mileag                                                                                       | Rate<br>0.300<br>e Amount:                                                                        | tate-owned vehicle was Amount \$39.000 F \$39.00 \$39.00 Iy, to avoid receiv                                  |
|           |                        | <ul> <li>To add ac ing a syste</li> <li>Check the "State</li> </ul>                                                                                      | Q&As for guidance on whether<br>*To/From Destination<br>DENVER<br>dditional mileage rov<br>em error.<br>e Vehicle'' checkbox if NO state<br>&As for guidance on whether                                                 | ate-owned vehicle was<br>r a State owned vehicl<br>*State<br>CO<br>Total Mileage<br>ws use the                                                           | available.<br>e was ava<br>*Miles<br>130<br>e: 130<br>icon                                                     | The box should be un<br>ilable.<br>No State Vehicle<br>Available<br>Total Mileag                                                                                      | nchecked if a si<br>Rate<br>0.300<br>e Amount:<br>sequential                                      | tate-owned vehicle was Amount \$39.000 \$39.00 Iy, to avoid receiv tate-owned vehicle was                     |
|           | Calculatio             | <ul> <li>To add ac ing a syste</li> <li>Check the "State</li> <li>To add ac ac ing a syste</li> <li>Check the "State</li> <li>Available See Q</li> </ul> | Q&As for guidance on whether<br>*To/From Destination<br>DENVER<br>dditional mileage rov<br>em error.<br>e Vehicle" checkbox if NO state<br>&As for guidance on whether<br>*To/From Destination                          | ate-owned vehicle was<br>r a State owned vehicl<br>*State<br>CO<br>Total Mileage<br>ws use the<br>e-owned vehicle was<br>a State owned vehicle<br>*State | available.<br>e was ava<br>*Miles<br>130<br>: 130<br>: 130<br>icon<br>available.<br>e was avai<br>*Miles       | The box should be un<br>ilable.<br>No State Vehicle<br>Available<br>Total Mileag<br>. Enter dates s<br>The box should be un<br>able.<br>No State Vehicle<br>Available | nchecked if a si<br>Rate<br>0.300<br>e Amount:<br>sequential<br>schecked if a si                  | tate-owned vehicle was Amount \$39.000 F \$39.00 S39.00 Iy, to avoid receiv tate-owned vehicle was Amount     |
|           | Calculatio             | <ul> <li>To add ac ing a syste</li> <li>Check the "State 11/04/2013</li> <li>Check the "State available See 0</li> <li>*Date 11/04/2013</li> </ul>       | Q&As for guidance on whether<br>*To/From Destination DENVER ditional mileage rov em error. e Vehicle" checkbox if NO state &As for guidance on whether *To/From Destination ASHEVILLE                                   | ate-owned vehicle was<br>r a State owned vehicl<br>*State<br>CO<br>Total Mileage<br>ws use the<br>e-owned vehicle was<br>a State owned vehicle<br>*State | available.<br>e was ava<br>*Miles<br>130<br>: 130<br>: 130<br>icon<br>available.<br>e was avai<br>*Miles<br>50 | The box should be un<br>ilable.<br>No State Vehicle<br>Available<br>Total Mileag<br>. Enter dates s<br>The box should be un<br>able.<br>No State Vehicle<br>Available | nchecked if a si<br>Rate<br>0.300<br>e Amount:<br>sequential<br>schecked if a si<br>Rate<br>0.565 | tate-owned vehicle was Amount \$39.000 \$39.00 Iy, to avoid receiv tate-owned vehicle was Amount \$28.250 + = |
|           | Calculatio             | <ul> <li>To add ac ing a syste</li> <li>Check the "State</li> <li>To add ac ac ing a syste</li> <li>Check the "State</li> <li>Available See Q</li> </ul> | Q&As for guidance on whether<br>*To/From Destination<br>DENVER<br>ditional mileage rov<br>em error.<br>e Vehicle" checkbox if NO state<br>&As for guidance on whether<br>*To/From Destination<br>ASHEVILLE<br>CHARLOTTE | ate-owned vehicle was<br>r a State owned vehicl<br>*State<br>CO<br>Total Mileage<br>ws use the<br>e-owned vehicle was<br>a State owned vehicle<br>*State | available.<br>e was ava<br>*Miles<br>130<br>: 130<br>: 130<br>icon<br>available.<br>e was avai<br>*Miles       | The box should be un<br>ilable.<br>No State Vehicle<br>Available<br>Total Mileag<br>. Enter dates s<br>The box should be un<br>able.<br>No State Vehicle<br>Available | nchecked if a si<br>Rate<br>0.300<br>e Amount:<br>sequential<br>schecked if a si                  | tate-owned vehicle was Amount \$39.000 F \$39.00 S39.00 Iy, to avoid receiv tate-owned vehicle was Amount     |

|                                                               | NCSU TRAVEL CENTER Page                                                                                                    |                              |                      |                  |                   |                 | Page 24     |                          |                     |                 |                  |         |
|---------------------------------------------------------------|----------------------------------------------------------------------------------------------------|------------------------------|----------------------|------------------|-------------------|-----------------|-------------|--------------------------|---------------------|-----------------|------------------|---------|
|                                                               |                                                                                                    |                              |                      |                  |                   | Guic            |             |                          | . N                 |                 |                  |         |
|                                                               |                                                                                                    |                              |                      |                  |                   |                 |             |                          |                     |                 |                  |         |
|                                                               | <ul> <li>To add meals, use the calculator icon located on the <i>Meals</i> expense line under <i>Conference Fees &amp; Meals</i>. The <i>Meals Calculation</i> page will display.</li> <li>Exclude any meal included in a conference fee, workshop fee, lodging fee, etc., which is predetermined and can not be excluded, by checking the appropriate boxes.</li> </ul> |                              |                      |                  |                   |                 |             |                          |                     |                 |                  |         |
| Meals<br>Calculation                                          | Click on meals                                                                                                    | to be excluded b             | ecause they v        | were includ      | ed in the hot     | el rate, confei | rence regis | tration or paid by       | / an external enti  | ty.             |                  |         |
|                                                               |                                                                                                    | Travel Date                  | Exclude<br>Breakfast | Exclude<br>Lunch | Exclude<br>Dinner | Daily<br>Amount | State       | Rate Type                | Breakfast<br>Amount | Lunch<br>Amount | Dinner<br>Amount | Account |
| If travel involves a                                          | Monday                                                                                                    | 11/04/2013                   |                      |                  |                   | \$31.60         |             | Out-State                |                     | \$10.70         | \$20.90          | 53125   |
| conference, attach the<br>conference agenda,                  | Tuesday                                                                                                    | 11/05/2013                   |                      |                  |                   | \$39.80         | CO 🔍        | Out-State                | \$8.20              | \$10.70         | \$20.90          | 53125   |
| brochure or other<br>information from the                     | Wednesday                                                                                                    | 11/06/2013                   |                      |                  |                   | \$39.80         |             | Out-State                | \$8.20              | \$10.70         | \$20.90          | 53125   |
| conference to support<br>the requested meal<br>reimbursement. | Thursday                                                                                                    | 11/07/2013                   |                      |                  |                   | \$39.80         | CO          | Out-State                | \$8.20              | \$10.70         | \$20.90          | 53125   |
|                                                               |                                                                                                    | nclude All<br>fy that ALL me |                      |                  | ded Meals         |                 |             | or naid by ex            | ternal entity h     | ave heen ev     | rcluded abo      | /e      |
|                                                               | - rteru                                                                                                    | ry diat ALL life             | ans included         | in the liot      | errate, cu        | merence re      | gistration  | <del>or paid by</del> ex |                     | ave been ex     | chueu abo        | C.      |

• Check the cbox located within the red area to certify the meal expense.

### My Out-of-Pocket Expense: Certifying the Reimbursement

All travelers must certify that the expenses claimed were for a business purpose and that they have not received prior reimbursement, nor do they anticipate other reimbursements, for the amounts claimed. The traveler will certify their expenses online. Only the traveler can certify their expenses. If a proxy user enters a reimbursement for a traveler, the traveler will receive an email with a link to the reimbursement. The link will direct them to the portal where they will go into the reimbursement to certify their expenses.

### Total Out-of-Pocket Expenses:

I certify that I have incurred the expenses claimed above for the business purpose as listed and that I have not received or anticipate other reimbursement for the amounts claimed.

\$153.40

### **Re**IMBURSMENTS

### My Receipts: Adding Documents to the Reimbursement

Receipts are required for the following items. Select the information button if you need help uploading your receipts. Option A: Upload receipts as a group (Multiple Receipt Categories) or by individual receipt type. 0 Travel Expense Type Amount \* Upload from File Receipt (Select to View) + -Multiple Receipt Categories Upload Receipt + -Baggage/Other Fees 50 00 Upload Receipt Parking 48.00 Upload Receipt + -Travel Auth Attachment Recruitment Schedule.pdf + -\*File types (.pdf, .tff or .jpg) must be 3MB (3072 KB) or smaller to upload. Option B: Print a barcoded summary page to submit with your receipts. Print Barcode

### **Option A: Uploading**

- As expenses are entered into the *Reimburse Me* column, Upload Receipt links are inserted into *My Receipts*. This will provide an indication of the documentation required for reimbursement of the expense.
- Supported document types include JPEG, TIF, and PDF.
- Multiple documents can be uploaded using the *Multiple Receipt Categories* upload link.

### **Option B: Scanning via Wolf Copier**

- Print a barcode page and place on top of receipts or supporting documentation.
- This option requires a Wolf Copier.

See page 16 for additional upload information.

# **Funding Source**

For Funding Source information, please review page 17.

Page 25

### **R**eimbursments

### Routing Approval: Routing the Reimbursement for Approval

Below is the possible workflow of a Travel Authorization. The workflow is dependent upon the details of the reimbursement and the business processes of a college or department. Within the workflow, *Supervisor, Funding*, and *Travel Audit* approvals are required for all travel reimbursement processing.

| Initiator → | Traveler →<br>Certification | Dept./College →<br>Funding | College →<br>Research | Supervisor $ ightarrow$ | Campus →<br>Approval | Travel Audit |
|-------------|-----------------------------|----------------------------|-----------------------|-------------------------|----------------------|--------------|
|             |                             |                            | Funding               |                         |                      |              |

### Reimbursement Approvers Defined

*Traveler Certification:* Inserted into the workflow if the traveler did not complete their own reimbursement. The travel must check the box to certify their claimed expenses listed under Section 2: My Out-of-Pocket Expenses.

**Dept./College Funding:** Funding approval for all projects, except grant funds. Approvers are assigned through Workflow Administration.

**College Research Funding:** Funding approval for grant projects. Approvers are assigned through Work-

flow Administration.

*Supervisor:* Supervisory personnel certify the reimbursement request as necessary and proper and they must require documentation from the traveler to substantiate that the travel was necessary and accomplished. Initially, this assigned supervisor will come from HR information. This can be changed on the reimbursement to accommodate the business needs. The Supervisor should be verified prior to the traveler submitting the reimbursement for approval.

Campus Approval: Option workflow step, dependent upon the business needs of a college or depart-

ment. Approvers are assigned through Travel Approval Set-up. These approvers were formerly

titled Final Approver. If no longer needed, remove from the Travel Approval Set-up page.

Ad-Hoc: Additional approvers and reviewers inserted into the existing workflow to accommodate special

business needs. Use the green  $- \bullet + \bullet$  located within the workflow to add.

*Travel Audit:* Performs the final audit of the travel reimbursement request.

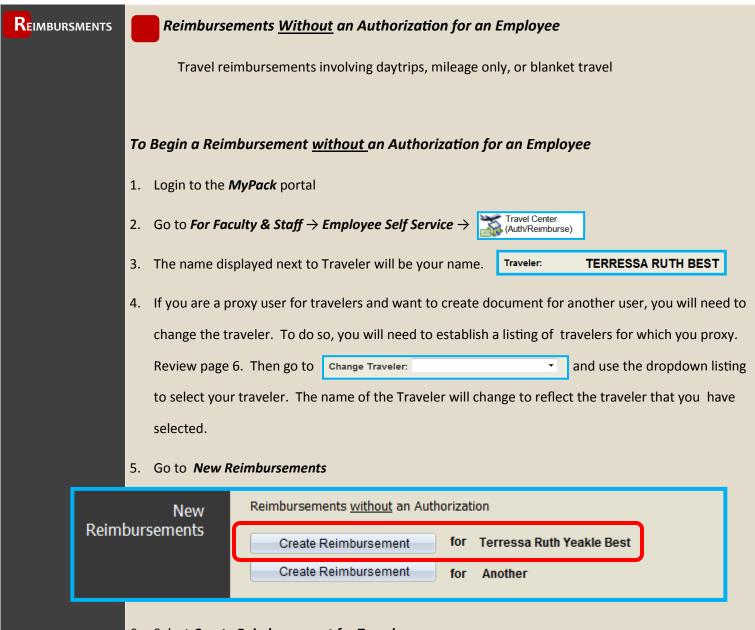

### 6. Select Create Reimbursement for Traveler

7. Continue the reimbursement. Review pages 19-26 for additional reimbursement entry instructions.

|                              | Reimbursements Without an Authorization for a Non-Employee                                                                                                    |
|------------------------------|----------------------------------------------------------------------------------------------------|
|                              | Travel reimbursements involving any non-employee travel. Authorization to travel is still re-                                                                                                 |
|                              | quired. Complete an AP104 to document the authorization.                                                                                                    |
| То                           | Begin a Reimbursement <u>Without an Authorization for a Non-Employee</u>                                                                                                    |
|                              | 1. Login to the <i>MyPack</i> portal                                                                                                    |
|                              | 2. Go to <b>For Faculty &amp; Staff</b> $\rightarrow$ <b>Employee Self Service</b> $\rightarrow$<br>(Auth/Reimburse)                                                                          |
|                              | 3. Go to <i>New Reimbursements</i>                                                                                                    |
|                              | 4. Select <i>Create Reimbursement for Another</i>                                                                                                    |
| Reimburs                     | New ements       Reimbursements without an Authorization         Create Reimbursement       for         Create Reimbursement       for         Create Reimbursement       for         Another |
|                              |                                                                                                    |
| Travel Rein                  | nbursement                                                                                                    |
| Find an Exis                 | ting Trip Add a New Trip                                                                                                    |
| Business Unit                | t: NCSU1                                                                                                    |
| Travel Reimbo                | ursement ID: NEXT                                                                                                    |
| Vendor ID:                   |                                                                                                    |
| Employee ID:                 |                                                                                                    |
| Short Vendor<br>Address Sequ | Name:                                                                                                    |
| Reimburseme                  |                                                                                                    |
| Begin Date:                  |                                                                                                    |
| Add                          |                                                                                                    |

# Reimbursments

### Reimbursements without an Authorization for a Non Employee continued

- 5. Enter the Vendor ID for the non-employee. If you do not have a vendor ID, complete the Vendor Add/Update process under Vouchers & Vendor Maintenance.
- Select the *Reimbursement Type* that applies from the drop-down listing: Individual, Mileage Only, or Team/Group.
- 7. Enter the *Begin Date* of the travel.
- 8. Click Add
- 9. The system will direct you to the reimbursement entry page.
- 10. Complete all applicable sections. Refer to pages 19-26 for additional reimbursement entry instructions

### Important Information Regarding Non-Employees Reimbursements

- The supervisor listed on the reimbursement will be the supervisor of the person that entered the reimbursement. The approving supervisor can be changed to fit business needs.
- Non-employees do not have access to the portal to certify their expense. The person entering the reimbursement must certify the expenses for the non-employee.

| <b>R</b> eimbursments    | Department Use Only                                                                                                    |
|--------------------------|----------------------------------------------------------------------------------------------------|
|                          | The <b>Department Use Only</b> sections provides the <b>Accounting Information</b> for the reimbursemen and also lists any <b>University Pre-Paid Expenses</b> .                                                                                                    |
| Departmental<br>Use Only | <ul> <li>Show Accounting Information and University Pre-Paid Expenses</li> <li>Accounting Information         The following projects should be charged for reimbursement to the traveler for this trip. The accounts charged will automatically be determined based on the expense type, destination, and vendor status.     </li> </ul>                                                                                                    |
|                          | Expense Category *Project ID Account *Amount                                                                                                    |
|                          | Airfare 221085 🔍 53121 \$398.00 🛨 –                                                                                                    |
|                          | Lodging 221085 🔍 53124 \$600.00 🛨 –                                                                                                    |
|                          | Meals 221085 🔍 53125 \$111.20 🛨 🖃                                                                                                    |
|                          | Total Expenses Claimed for Reimbursement: \$1109.20                                                                                                    |
|                          | University Pre-Paid Expenses         Please enter the trip expenses that have already been charged to the University (such as P-card charges,<br>MarketPlace charges, vendor payments or previous employee reimbursements).         Expense Category       Account       Amount Paid<br>by University       Voucher/PCard CPS# Merchant/Vendor lame         Image: Total Expenses Paid by the University:       \$0.00         Entered Date:       12/14/2013       TRYEAKLE         Last Updated:       12/14/2013       TRYEAKLE |
|                          | Accounting information can be changed within this section. Only Designt ID and the amount of                                                                                                    |

Accounting Information can be changed within this section. Only Project ID and the amount can be adjusted. To split an expense by amount, use the 主 icon to add additional distribution rows.

*University Pre-Paid Expenses* will populate if the associated p-card transactions have been reconciled or if the small purchase voucher reimbursements have been paid. P-card and voucher transactions must reference the travel authorization number for this to occur.

If a transaction is not listed, manually enter the prepaid expense.

- 1. Using the drop down, select your Expense Category.
- 2. Enter the Amount Paid by the University
- 3. Enter the Voucher number or the CPS number. If you do not have the number, enter a generic number or text.

 $\rightarrow$  Approval Worklist

# NCSU TRAVEL CENTER User's Guide

# **A**pprovals

### Reviewing & Approving an Authorization or Reimbursement.

Supervisors, Funding Approvers, Campus Approvers, and Travel Audit can approve or deny a travel document. Approvers will receive email notification when they have a document to approve. The review must be completed in a timely manner.

### To View Your Approval Worklist

- 1. Login to *MyPack* portal
- 2. Go to For Faculty & Staff  $\rightarrow$  Employee Self Service  $\rightarrow$  (Auth/Reimburse)

Or

Go to For Faculty & Staff ightarrow Employee Self Service ightarrow Financial Systems ightarrow View Worklists ightarrow

and select Travel Auth Approval or Travel Reimb Approval worklist

### To Approve a Document

1. Click the *Approve* button located within the *Section 5: Approval Routing*.

### To Deny a Document

- If due to an un-approved expense, reduce the expense line by the approved amount.
- 2. Place a comment on the expense line to communicate with the traveler the reason for the denial.
- 3. Click Deny within Section 5: Approval Routing.

| Transportation         |                      |                    |                |  |                 |  |                               |     |
|------------------------|----------------------|--------------------|----------------|--|-----------------|--|-------------------------------|-----|
| Description            | Authorized<br>Amount | University<br>Paid | Reimburse Me S |  | Status Comments |  | Comment<br>History            |     |
| Mileage 🗸 🗸            |                      |                    | 60.00          |  | 0               |  |                               | ÷ = |
| Airfare/Taxes 🗸 🗸      |                      |                    | 400.00         |  | 0               |  | Reduced to \$400. Max allowed | • E |
| Baggage/Other Fees 🗸 🗸 |                      |                    |                |  | 0               |  |                               | ÷ - |
| Parking 🗸              |                      |                    |                |  | 0               |  |                               | + - |

# **A**pprovals

# Correcting a Warning

The system will generate warnings for expenses when the approver needs to provide extra review. For example, if a prepaid expense exists for an expense and the traveler claims additional reimbursement for that same expense line, a warning will populate.

# If you approve of the expense - Correct the Warning

- 1. Using the drop-down, change the *Status* from *Warning* to *Corrected*.
- 2. Add comment if necessary.
- 3. Click Approve within Section 5: Approval Routing.

| Transportation     |   |                      |                    |              |   |             |                                      |                    |     |
|--------------------|---|----------------------|--------------------|--------------|---|-------------|--------------------------------------|--------------------|-----|
| Description        |   | Authorized<br>Amount | University<br>Paid | Reimburse Me |   | Status      | Comments                             | Comment<br>History | t   |
| Mileage            | ~ | 16.95                |                    |              | 0 |             |                                      |                    | + - |
| Airfare/Taxes      | ~ | 600.00               | 498.00             | 150.00       | 0 | 🛆 Warning 🗸 | Change Fee Due to Recruit's Schedule | P                  | + - |
| Baggage/Other Fees | ~ | 50.00                |                    |              | 0 |             |                                      |                    | + - |
| Parking            | ~ |                      |                    |              | 0 |             |                                      |                    | + - |
| Rental Vehicle     | ~ | 300.00               |                    |              | 0 |             |                                      |                    | + - |

# If you do not approve of the expense - Deny the Document

- 1. Reduce the *Reimburse Me* expense amount to \$0
- 2. Place a comment on the expense line to communicate with the traveler the reason for the denial.
- 3. Click *Deny* within *Section 5: Approval Routing*.

| Authorized University<br>Amount Paid Reimburse Me Status Comments |        | Comments                                 | Comment<br>History                                                                                                |                                                                                                    |                                                          |                                                                                                    |                                                                                                    |                                                                                                    |                                                                                                    |                                                                                                    |
|-------------------------------------------------------------------|--------|------------------------------------------|----------------------------------------------------------------------------------------------------|----------------------------------------------------------------------------------------------------|----------------------------------------------------------|----------------------------------------------------------------------------------------------------|----------------------------------------------------------------------------------------------------|----------------------------------------------------------------------------------------------------|----------------------------------------------------------------------------------------------------|----------------------------------------------------------------------------------------------------|
| $\overline{}$                                                     | 16.95  |                                          |                                                                                                    |                                                                                                    | 6                                                        |                                                                                                    |                                                                                                    |                                                                                                    |                                                                                                    | + -                                                                                                    |
| $\overline{}$                                                     | 600.00 | 498.00                                   |                                                                                                    |                                                                                                    | 0                                                        |                                                                                                    | ~                                                                                                    | Change fee not approved                                                                                                    | $\bigcirc$                                                                                                    | + -                                                                                                    |
| ~                                                                 | 50.00  |                                          |                                                                                                    |                                                                                                    | 0                                                        |                                                                                                    |                                                                                                    |                                                                                                    |                                                                                                    | + -                                                                                                    |
| ~                                                                 |        |                                          |                                                                                                    |                                                                                                    | 6                                                        |                                                                                                    |                                                                                                    |                                                                                                    |                                                                                                    | + -                                                                                                    |
|                                                                   | ~<br>~ | Amount<br>✓ 16.95<br>✓ 600.00<br>✓ 50.00 | Amount         Paid           ✓         16.95           ✓         600.00         498.00           ✓         50.00 | Amount         Paid         Reimburse Me           16.95         600.00         498.00           50.00         50.00         1000000000000000000000000000000000000 | Amount         Paid         Reimburse Me           16.95 | Amount         Paid         Reimburse Me           16.95         Image: Constraint of the second second seco | Amount         Paid         Reimburse Me         Status           16.95         Image: Constraint of the status         Image: Constraint of the status         Image: Constraint of the status           600.00         498.00         Image: Constraint of the status         Image: Constraint of the status           50.00         Image: Constraint of the status         Image: Constraint of the status         Image: Constraint of the status | Amount         Paid         Reimburse Me         Status           16.95         Image: Constraint of the status         Image: Constraint of the status           600.00         498.00         Image: Constraint of the status           50.00         Image: Constraint of the status         Image: Constraint of the status | Amount     Paid     Reimburse Me     Status     Comments       16.95     Image: Comments     Image: Comments     Image: Comments       600.00     498.00     Image: Comments     Image: Comments       50.00     1     Image: Comments     Image: Comments | Amount     Paid     Reimburse Me     Status     Comments     History       16.95     1     1     1     1     1       600.00     498.00     1     1     1     1       50.00     50.00     1     1     1     1 |